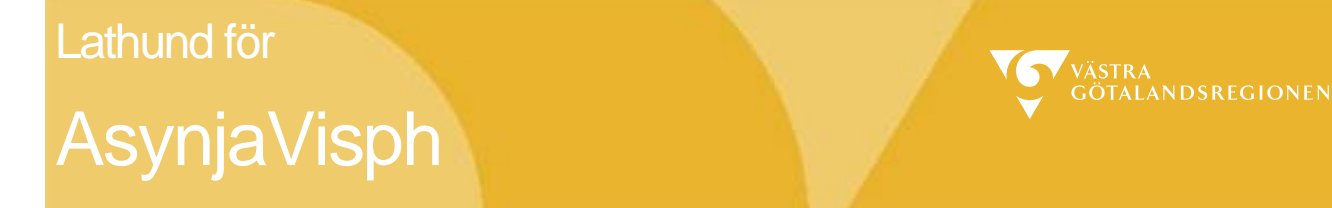

# **Elektronisk makulering E-recept**

Endast e-recept med korrekt status är möjliga att makulera elektroniskt. Status måste vara "Mottagen" eller "Mottagen med kommentar". E-recept äldre än 1 år är inte längre giltiga i receptdepån och därför inte möjliga att makulera.

För att makulera ett tidigare skapat recept, behöver det först öppnas. Välj **Recept** under **Samtliga dokument** eller välj **Läkemedelsjournalen - Receptförskrivning - Tidigare recept.**

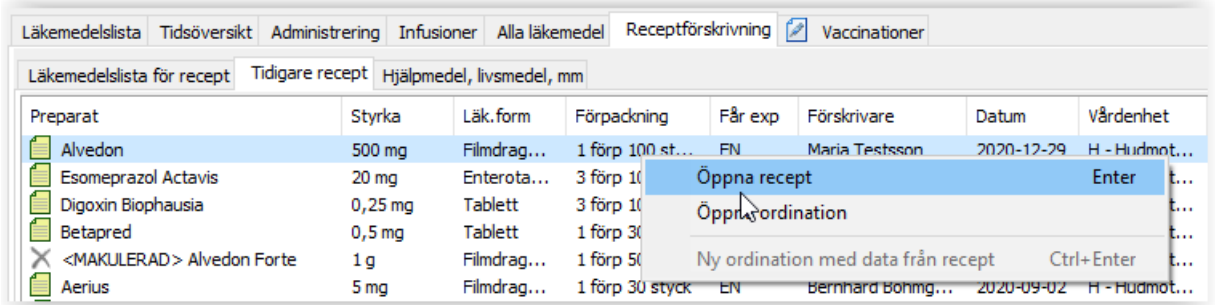

Öppna det recept som ska makuleras genom att dubbelklicka på preparatet (eller högerklicka) och välj "Öppna recept".

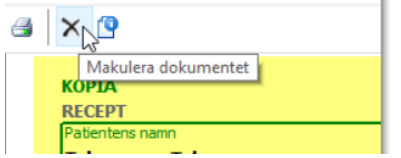

Välj att makulera dokumentet via krysset.

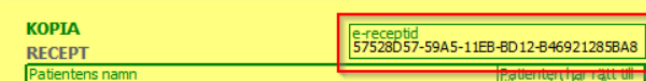

Att ett recept är skickat elektroniskt och därmed möjligt att makulera elektroniskt framgår genom att det har en e-receptid.

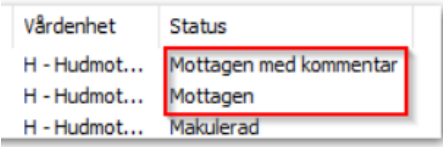

and the control of the control of

Det har även ett status Mottaget eller Mottaget med kommentar i fliken Tidigare recept.

Det går även att skicka en makuleringsbegäran på recept som avvisats men de kommer naturligt att få svarskod **Makulering ej utförd – receptet saknas i E-hälsomyndighetens receptdepå.**

Om makulering utförs på annan förskrivares recept så är det den som utför makuleringen som anges som förskrivare vid makuleringen. Under versioner och egenskaper ser man vem som utfärdat receptet.

Om man försöker makulera recept utfärdat på annan enhet får man nedanstående meddelande.

Makulering sker i patientens journal men förskrivaren behöver även ringa till apotek för makulering i receptdepån.

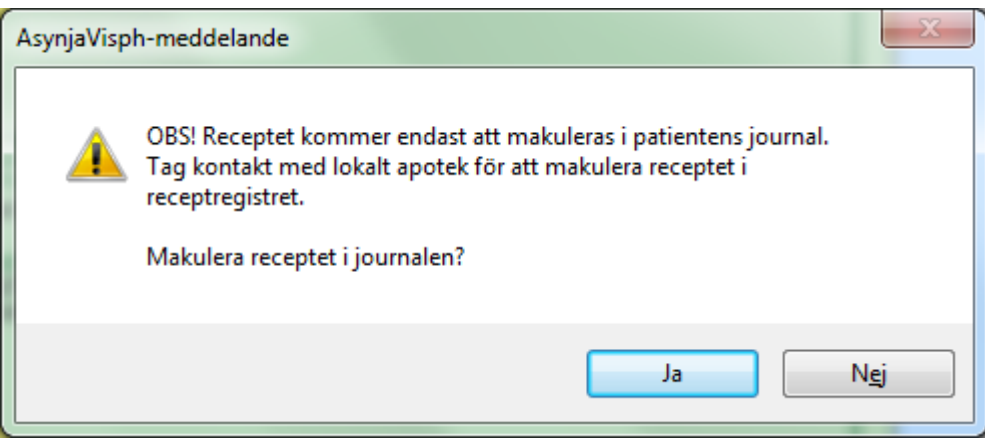

Det finns fyra (4) stycken fasta makuleringsorsaker att välja på:

Beroende på vilken av dessa orsaker som väljs så blir olika fält aktiva i fönstret.

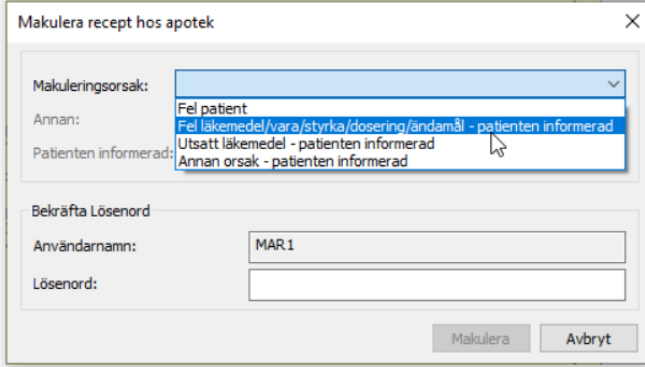

## **1. Fel patient**

Användaren behöver skriva i sitt lösenord och sedan klicka på makulera

## **2. Fel läkemedel/vara/styrka/dosering/ändamålpatient informerad**

Samtycke krävs. Denna ruta måste markeras för att makuleraknappen skall bli aktiv

**3. Utsatt läkemedel - patient informerad** Samtycke krävs. Denna ruta måste markeras för att makuleraknappen skall bli aktiv

**4. Annan orsak - patient informerad** Samtycke krävs samt orsak måste anges i fritextfältet "Annan". Makuleraknappen blir aktiv först när detta fyllts i.

# **Svarskoder**

Receptdepån hos E-hälsomyndigheten kan svara med 9 olika svarskoder på makuleringsbegäran

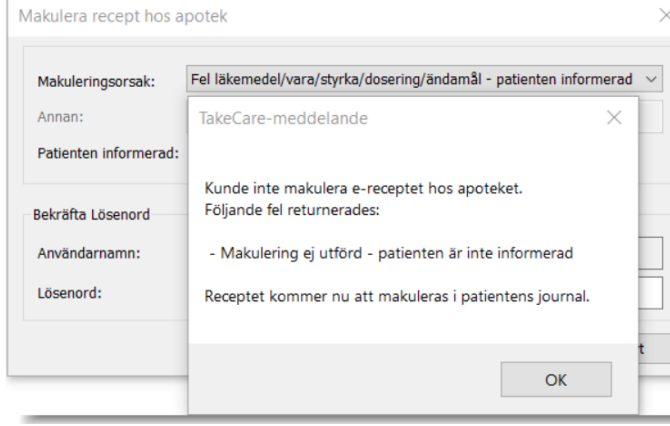

# **1. Makulering ej utförd – patienten ej informerad**

Detta är en form av tekniskt fel då det ej är möjligt att skicka makuleringsbegäran för makuleringsorsaker 2 - 4 utan att **Patienten är informerad** är ifyllt.

Om detta inträffar - kontakta systemadministratör

Makulering sker i patientens journal men förskrivaren behöver även ringa till apotek för makulering i receptdepån.

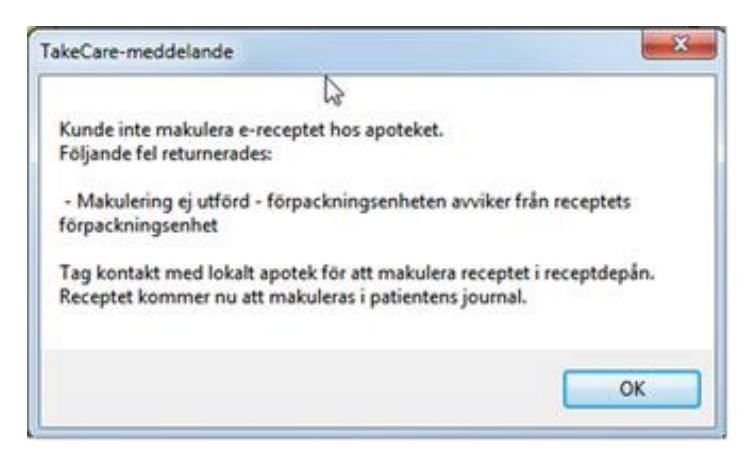

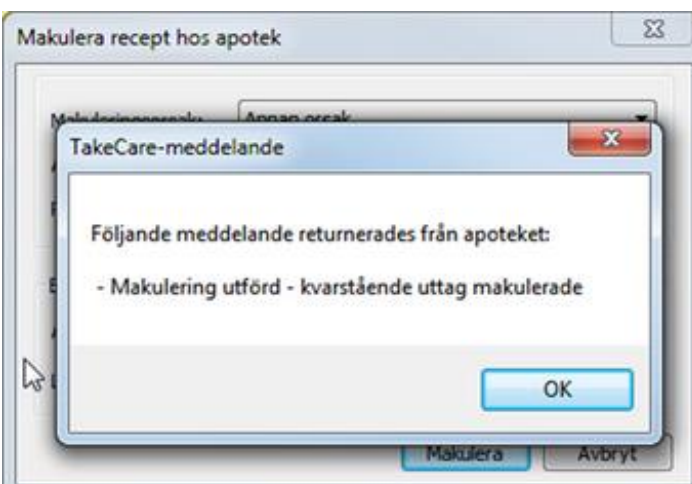

## **2. Makulering ej utförd - förpackningsenhet avviker från receptets förpackningsenhet (flerval)**

Detta är en form av tekniskt fel.

Kontakta systemadministratör samt lokalt apotek för att makulera receptet i receptdepån.

Makulering sker i patientens journal men förskrivaren behöver även ringa till apotek för makulering i receptdepån.

#### **3. Makulering utförd – kvarstående uttag makulerade**

Receptet makulerades i receptdepån.

Detta resultat fås när e-receptet är delvis expedierat på apotek eller korrigerat av farmaceut.

Det kan innebära att patienten har hämtat ut läkemedel. Vid felaktigt skickat recept kan det vara viktigt att förskrivaren kontaktar patienten.

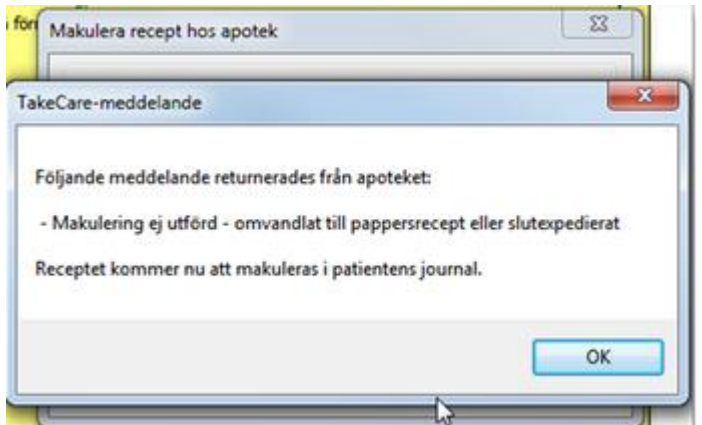

## **4. Makulering ej utförd – omvandlat till pappersrecept eller slutexpedierat**

Receptet är ej makulerat i receptdepån men är ej heller "aktivt" (finns inte kvar i receptdepån).

Makulering sker därför i AsynjaVisph.

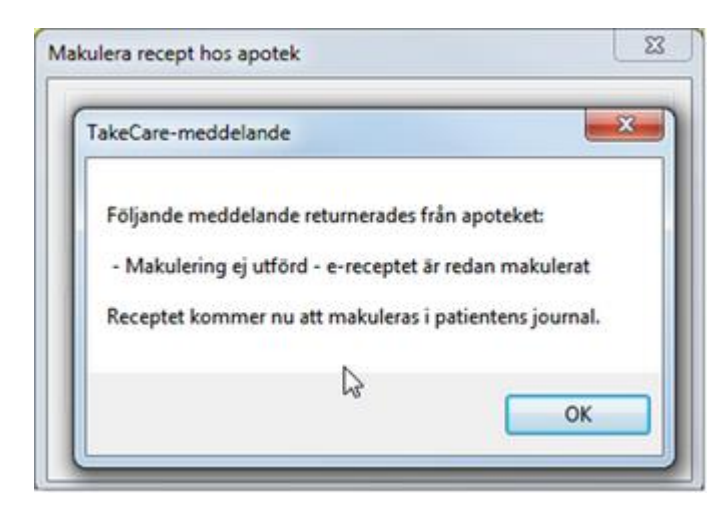

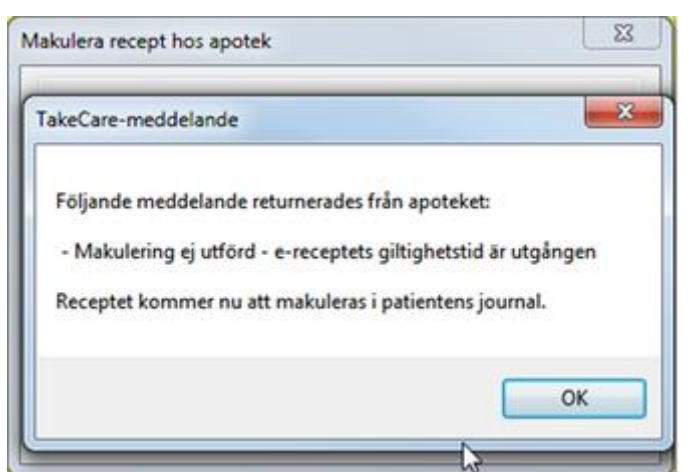

#### **5. Makulering ej utförd – e-receptet är redan makulerat**

Receptet är redan makulerat i receptdepån. Makulering kan vara utförd av farmaceut på patientens begäran eller av annan förskrivare (t.ex om en förskrivare ringt in och makulerat).

Receptet makuleras därför även AsynjaVisph.

# **6. Makulering ej utförd – e-receptets giltighetstid är utgången**

Vid makuleringsbegäran i AsynjaVisph görs kontroll att receptet ej är utgånget (1 års giltighet).

Om detta svar trots detta erhålles så makuleras receptet i AsynjaVisph då receptet inte längre är giltigt.

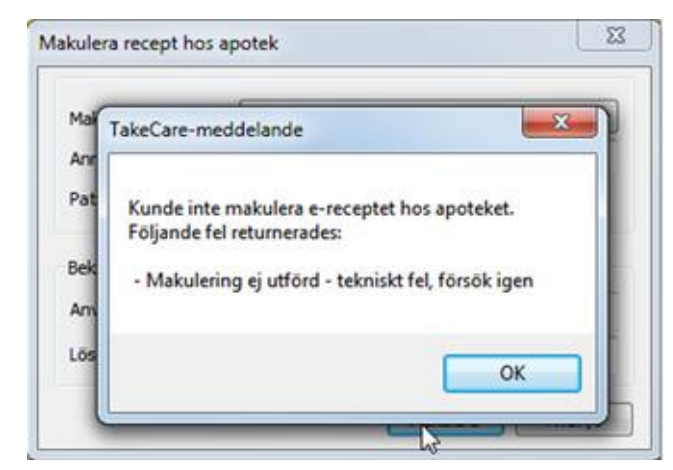

#### **7. Makulering ej utförd – tekniskt fel försök igen**

Ett tekniskt fel. Kan uppstå vid t.ex kommunikationsstörningar. Användaren får möjlighet att försöka igen.

Dessutom tillkommer möjligheten att makulera endast i journal i AsynjaVisph. Då, om makulera endast i journal väljs, är det viktigt att vara medveten om att receptet inte blir makulerat i receptdepån. Förskrivaren behöver även ringa till apotek för makulering i receptdepån.

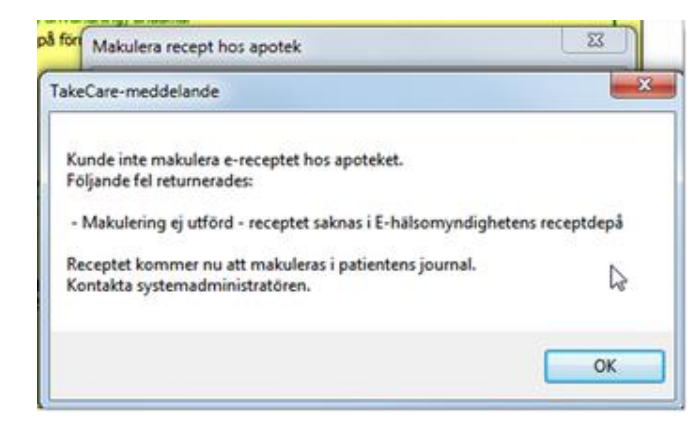

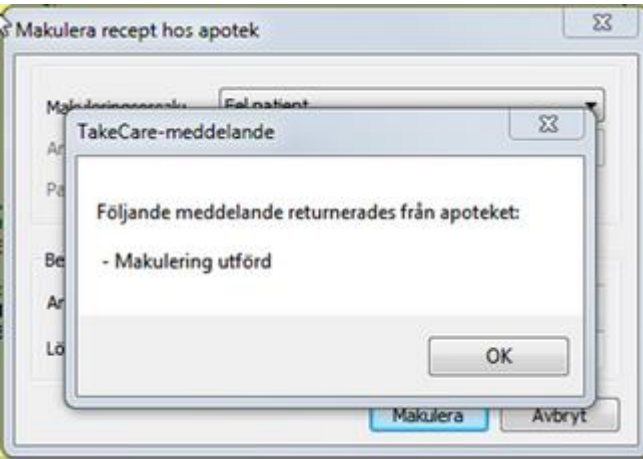

## **8. Makulering ej utförd – receptet saknas i Ehälsomyndighetens receptdepå**

Receptet finns inte i receptdepån. Kontakta systemadministratör för utredning.

Makulering sker i patientens journal.

# **9. Makulering utförd**

Receptet makulerades i receptdepån. Detta resultat fås när e-receptet makuleras utan att patienten gjort några uttag på apotek.

# **Kontroller hos eHälsomyndigheten**

I samband med att en makuleringsbegäran skickas så görs det diverse kontroller hos eHälsomyndigheten. Detta kan t.ex vara att den som begär en makulering har rätt behörighet (kontroll mot förskrivarregistret, FORS), att förskrivarens namn inte innehåller några ogiltiga tecken, att personnummer är giltigt etc.

Dessa kontroller finns beskrivna av e-Hälsomyndigheten i dokumentet "NEF Riktlinjer kvittenshantering"

Exempel på en makuleringsbegäran som avvisas:

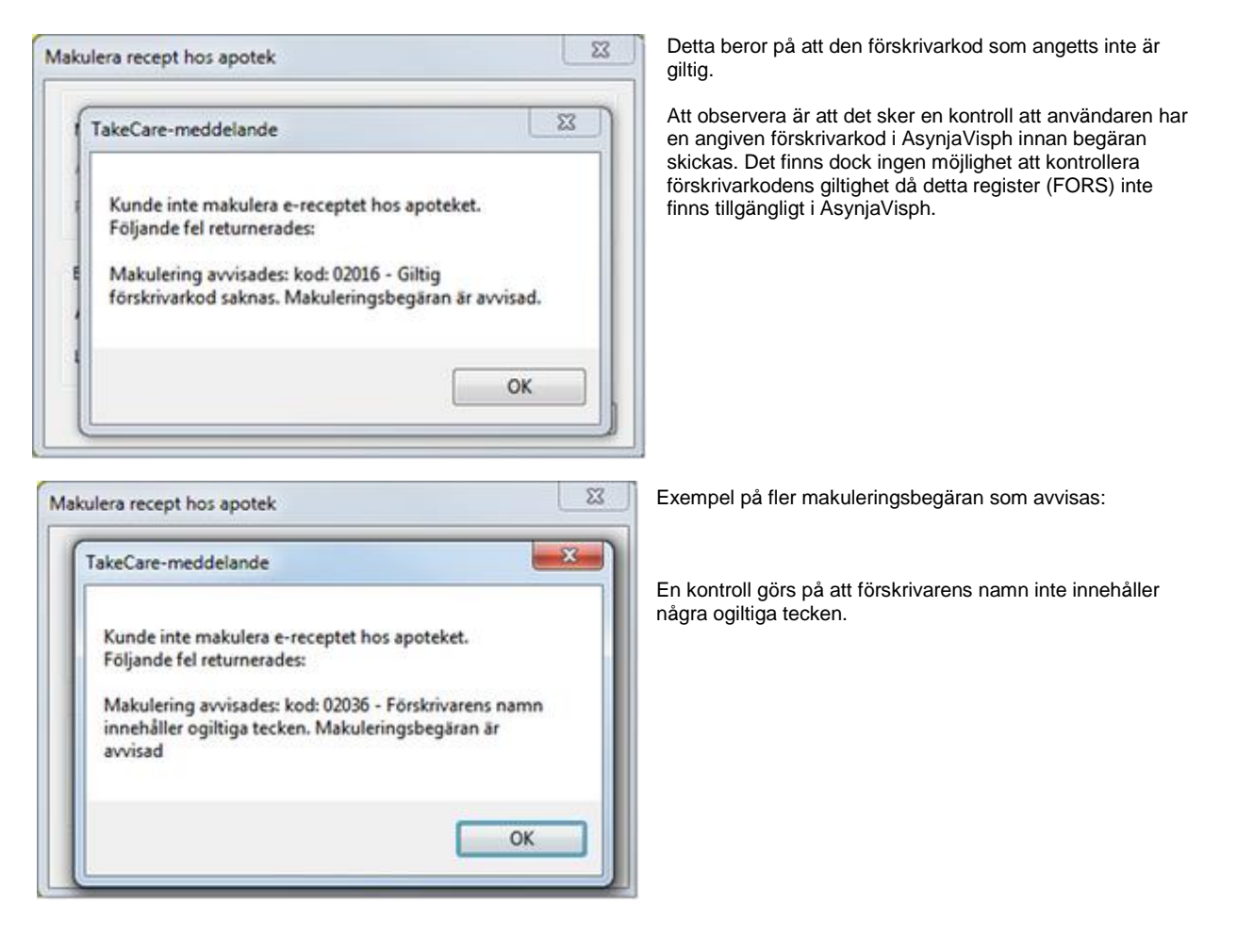

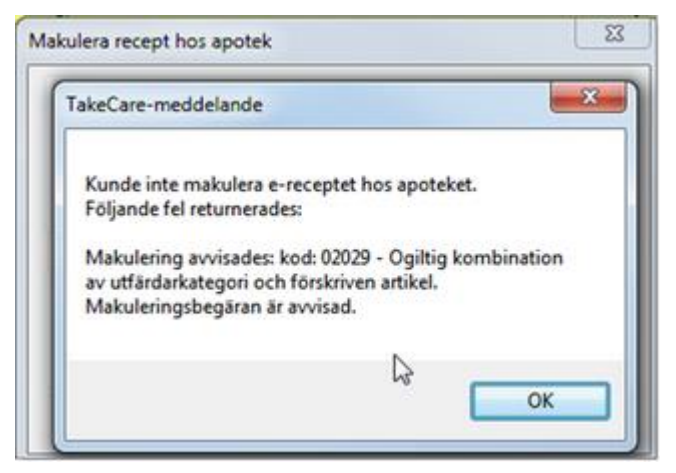

Detta felmeddelande beror på att den förskrivarkod som angetts inte har behörighet till att makulera det aktuella preparatet. Ex en sjuksköterska med förskrivningsrätt som försöker makulera ett preparat som han/hon inte har rätt att förskriva. Det är ett 1:1 förhållande mellan vad förskrivaren har rätt att makulera och förskriva.

# **Egenskaper och Versionshistorik**

Makulering e-recept versionshanteras. När en makulering genomförts så visas texten "MAKULERAD" över dokumentet. Längst ner på receptet visas makuleringsinformation från apoteket.

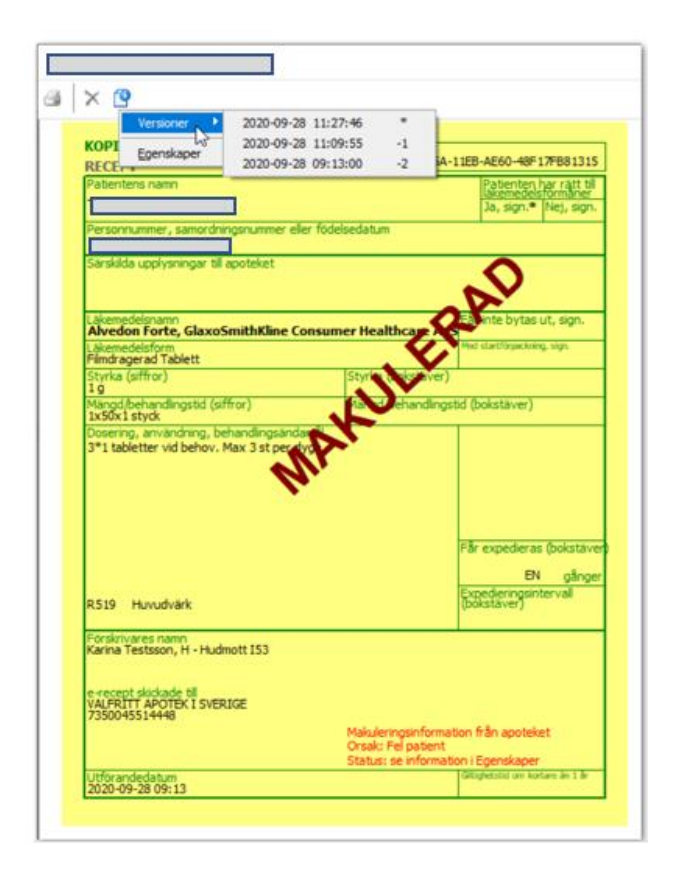

Under egenskaper visas sedan det fullständiga svaret från makuleringsbegäran.

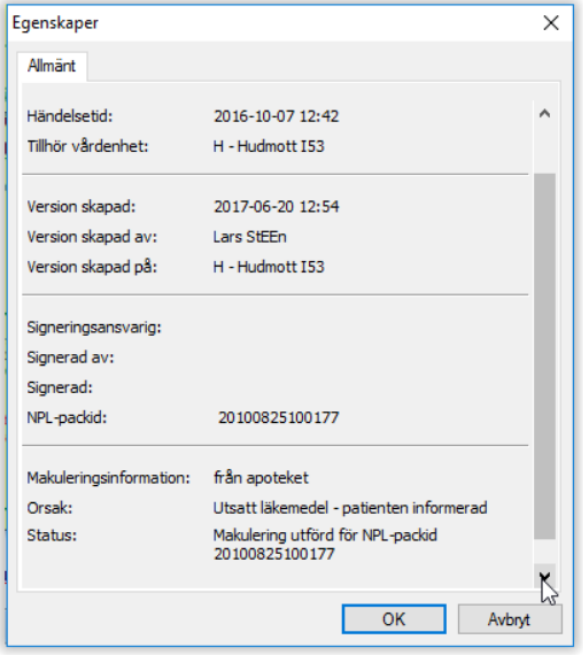